## 在SPA100系列電話介面卡上配置FXS埠配置

## 目標 Ī

外部交換站(FXS)埠極性配置用於設定FXS埠的極性(正向或反向),使RJ-11插孔和路由器 語音埠之間的端到端連線為直通連線。

注意:極性在預設情況下設定為前向。如果在呼叫接通或啟用呼叫丟棄時更改該值,則當線路 極性反轉時,使用者可以聽到可聽的點選聲音。

本文檔的目的是解釋如何在SPA100系列電話介面卡上配置FXS埠。

## 適用裝置

·SPA100系列

## 配置FXS埠極性配置 Ī

步驟1。在電話介面卡配置實用程式中,選擇Voice > Line 1 / Line 2。Line頁面開啟。

步驟2.向下滾動到FXS埠極性配置區域。

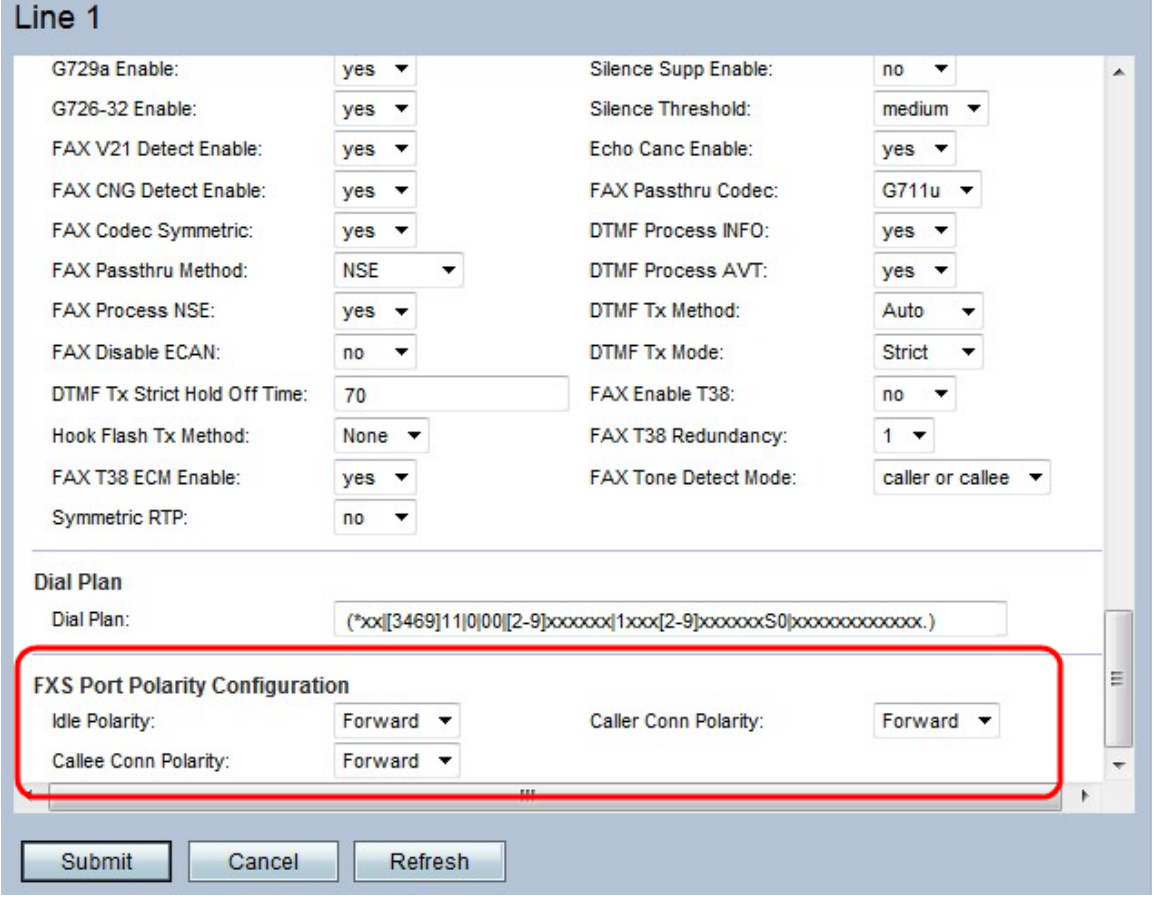

步驟3.在Idle Polarity欄位中,從下拉選單中選擇要在連線呼叫之前設定的極性。可能的值為「 前進」或「反向」。預設值為Forward。

步驟4.在Caller Conn Polarity欄位中,從下拉選單中選擇出站呼叫連線後要設定的極性。可能 的值為「前進」或「反向」。預設值為Forward。

步驟5.在*Callee Conn Polarity*欄位中,從下拉選單中選擇要在連線入站呼叫後設定的極性。可 能的值為「前進」或「反向」。預設值為Forward。

步驟6.按一下Submit以儲存設定。